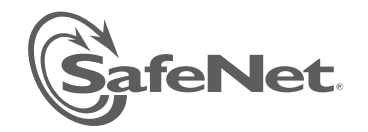

# **SafeNet DataSecure and Key Secure**

## Release Notes

**Version: 6.1.2 Release Notes Issue Date:** 09/07/2012 **Document part number:** 007-012104-001

### **DataSecure Product Description**

The SafeNet DataSecure appliance is fundamental in SafeNet data encryption and control solutions. Using hardwarebased encryption, DataSecure appliances cover the broadest variety of data types. They provide a unified platform with data encryption and granular access control capabilities that can be applied to databases, applications, mainframe environments, and individual files. By providing centralized management of keys, policies, and essential functions, DataSecure simplifies administration, helps ensure compliance, and maximizes security.

### **Key Management**

With DataSecure, all cryptographic keys are kept in the centralized, hardened appliance to simplify administration while helping ensure tight security for the broadest array of data types. Key versioning streamlines the time-consuming task of key rotation.

### **Policy Management**

Administrators can set authentication and authorization policies that dictate which application, database, or file servers can be accessed by particular users in the clear. When combined with strong authentication, this policy-driven security provides a vital layer of protection. DataSecure also offers granular access controls to help you comply with the separation of duties required in many security mandates. An administrator can create a policy that prevents certain users from accessing sensitive data without interfering with their day-to-day system administration duties.

### **Logging, Auditing, and Reporting**

When encrypting data within an enterprise, data, keys, and logs are often accessed, encrypted, managed, and generated on multiple devices, in multiple locations. To reduce the cost and complexity of security management, DataSecure provides a single, centralized interface for logging, auditing, and reporting access to data and keys. A centralized mechanism increases security and helps you ensure compliance with industry mandates and government regulations.

### **KeySecure Product Description**

KeySecure offers robust capabilities for managing cryptographic keys across their entire lifecycle, including key generation, key import and export, key rotation, and much more. KeySecure is a KMIP 1.0 standards-based enterprise key management server, so it is ready to integrate with all KMIP compliant encryption devices and software. KeySecure can be integrated through open APIs with database encryption, laptop and device encryption, and file and storage level encryption products.

KeySecure centrally manages keys using a hardened appliance, which maximizes overall security.

### **Broad Flexibility**

KeySecure offers key management capabilities that can be integrated with virtually any commercial encryption product. SafeNet supports a wide range of open cryptographic standard interfaces. KeySecure supports the Key Management Interoperability Protocol (KMIP). Further, customers and partners can take advantage of SafeNet's XML interface to develop their own custom software utilizing the enterprise key management functionality of KeySecure.

### **High Availability**

SafeNet customers can deploy multiple KeySecure appliances in a clustered configuration with real-time replication of keys, policies, and configuration information across multiple appliances - enabling complete disaster recovery and business continuity.

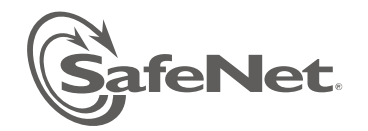

### **1. Version Summary**

#### **1.1. Release Description**  Release 6.1.2

### **1.2. Supported Platforms**

DataSecure software version 6.1.2 is supported on the following platforms:

• i460

KeySecure software version 6.1.2 is supported on the following platform:

• k460

#### **1.3. Scope**

All feature descriptions with the exception of data encryption are applicable to KeySecure as well as to DataSecure.

Please see "Advisory Notes" and "Known Issues and Workarounds" for any limitations and restrictions.

#### **1.4. New Features and Enhancements**

- **Schedule an Automated Remote Backup.** You can now scheduled automated remote backups. Using a simple extension to the existing remote backup process, this feature enables you to set up a regularly scheduled backup to a remote location. In the final steps of defining normal backup, you specify a Host and Directory Name, and then you can use the new feature to set up a monthly, weekly or daily backup schedule. To perform the familiar, immediate back up process, you'll use a button labeled "Backup Now". For details, see the updated instructions for the Create Backup process in the User Guide.
- **Support for Multiple Credentials in Backup operation.** The Administrator can now require multiple Administrators to supply their name and password before the backup operation can proceed. To set up this requirement, navigate to the DataSecure Management Console Device tab>Device Configuration> Administrators>Multiple Credentials. Click Edit to change data in the Multiple Credentials for Key Administration section, and follow the standard procedures as documented. You can enable certain Administrators to supply credentials from remote locations, but only for strictly limited periods of time.

When the requirement for Multiple Credentials has been set up, for example, a "Confirmation Required" page appears after you click the Back Up Now button. To proceed with the backup, this page requires credentials for the number of Administrators specified by the Multiple Credentials definition. Unless the required number of credentials are provided, it will not be possible to create a backup. [MKS 162480]

- **Delete Multiple Keys (Bulk Key Deletion).** This new feature enables you to delete up to 50 keys at a time. Create a backup first, and be careful, because you clear away a full page of keys with extreme efficiency when using this feature. First you perform a Key Query to populate a Key List with only the keys you want to delete, then you eliminate the entire list of keys on the page, all at one time. The User Guide provides step by step instructions that make it easy –– and prevent accidental deletions. For guidance, see Delete Multiple Keys in the updated User Guide.
- **Upgrade to HSM firmware version 6.2.1**. This release includes an upgrade to the latest firmware (version 6.2.1) of HSM on k460 and i460 devices. Devices that have KeySecure or Data Secure 6.1.2 installed at the factory have the latest firmware installed by default. To use this release, Customers with devices already in the field must upgrade them to the latest firmware through the Command Line Interface (CLI) by using the "hsm firmware update" command.

### **2. Installation Instructions**

Install 6.1.2 by using the Command Line Interface (CLI). Detailed step by step instructions are provided in the Command Line Interface Reference Guide for 6.1.2. A summary explanation is provided below.

The KeySecure Quick Start Guide and DataSecure Quick Start Guide provide instructions for installing the appliance, configuring the appliance (including initialization of the HSM), logging in, and related configuration tasks. Always create a complete backup before an installation.

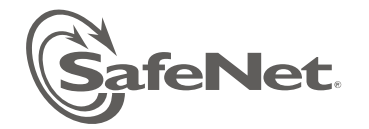

To upgrade from a patch to a new release, you must first roll back the patch software and then upgrade.

### **2.1. Supported Upgrade Paths**

The following upgrade paths are supported:

- $6.0.1 \rightarrow 6.1.2$ .
- $6.1.0 \rightarrow 6.1.2$ .

To upgrade to release 6.1.2 from a release previous to 6.0.1, you must first upgrade to release 6.0.1.

Because the 6.1.2 DataSecure and KeySecure release depends on new HSM firmware (version 6.2.1), your upgrade process must include an HSM firmware upgrade, from version 6.2.0 to 6.2.1. This HSM upgrade is explained below.

### **2.2. Upgrading to Version 6.1.2 using the CLI**

To upgrade the software:

- 1. Log in to the CLI as an administrator with Software Upgrade and System Health Access Control.
- 2. Enter configuration mode by typing config.
- 3. Execute the software install command.
- 4. Select the method you'll use to upload the new software. SafeNet recommends SCP, which works on more platforms, including Windows. Then enter the host, filename, username, and password. If the information is correct, click Confirm to start the upgrade process.
- 5. Wait while the DataSecure downloads and installs the new software. This will take a few minutes. The CLI will indicate the status of the process. After the software is installed, the DataSecure will reboot. Again, this will take a few minutes. During the reboot you will lose all client connections.
- 6. Check that the upgrade was successful by logging in to the CLI. Run the show software command to see the current software version.

### **2.3 Upgrade HSM firmware version to 6.2.1 (for k460/i460 devices)**

After upgrading software to version 6.1.2 as mentioned in section 2.1, you must perform these steps

- 1. Create a full backup, using either the GUI or the CLI. If upgrading the k460, be sure to back up SSKM.
- 2. Login to CLI as an administrator through ssh or serial console.
- 3. Logout HSM crypto user through "hsm logout crypto user" command.
- 4. For KeySecure only (SSKM is not implemented for DataSecure): Shut down SSKM (if running), through "sskm halt" command.
- 5. Firmware update requires local PED attendance using the blue key.
- 6. Executing "hsm firmware update K6\_6.2.1-RC10" results in a prompt for PED attendance and for an upgrade to the HSM firmware to version 6.2.1.
- 7. Check firmware version by using the "hsm show info" command.
- 8. Login the Crypto User by using the "hsm login crypto user" command.
- 9. Reboot.
- 10. When device comes up after reboot:
	- a. check that Crypto User is logged-in by using the "show hsm status" command
	- b. For KeySecure only (because SSKM is not implemented for DataSecure): check that SSKM is running by using the "show sskm status" command.

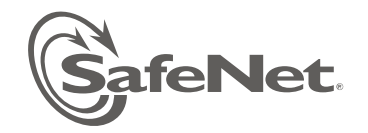

### **3. Advisory Notes**

### **Initialization**

• **After initializing the Data Secure/KeySecure**, the command line prompt instructs you to press Return to continue. If you do not press Return and end the console connection before seeing the login prompt, you will **not** be able to establish a new console connection until you reboot the DataSecure/KeySecure.

#### **Backup and Restore**

- The time required to restore a backup is directly related to the number of keys in the backup file and can take several hours when restoring hundreds of thousands of keys.
- Special characters (including a space) are not allowed in a backup file name. When naming a backup, use only alphanumeric characters in a solid string. Users are not overtly prevented from entering special characters, and the logs do not explicitly warn about the failure of the backup.

#### **Importing Keys and Certificates**

• When **importing RSA keys**, the Public key must be imported. If you import the Private Key, then the Private key holds the Public key, so you will not need to import the public key separately. To **import certificates stored in a Netscape database** to a KeySecure, you must convert the individual certificates to a format that the KeySecure can use. PKCS#12 format will work, and can be used to import both the certificate and key in PKCS#12 format. You can find more information and tools for this conversion process at [http://www.mozilla.org/projects/security/pki/nss/tools/pk12util.html.](http://www.mozilla.org/projects/security/pki/nss/tools/pk12util.html)

#### **Certificate Authorities**

• **Chain revocation is not supported** for Certificate Authority Certificates. If a CA certificate is revoked, the certificates signed by the CA certificate are not automatically revoked. Those certificates must be revoked individually. **Installing a known CA certificate more than once** on a KeySecure can render, under some circumstances, the CRL information unreliable for that CA. In such cases, a certificate that was revoked by that CA actually appears as active. Before installing a known CA, consult the list of CAs on the KeySecure. Do not install duplicates. **CAs issue serial numbers to the certificates they sign** in order to keep track of them. Local CAs use a seed value to determine the serial number. Each time a certificate is signed, the seed value is incremented. **If you back up a local CA, continue to issue certificates with that CA, and then restore the backup**, you might disrupt the CRL operations on that local CA, because the seed value before restoring the backup local CA will be *x + n*, where *n* is the number of certificates signed by that local CA since the backup was created. When the backup is restored, the seed value for the local CA will revert to *x*. As such, it is possible that the local CA will issue identical serial numbers to multiple certificates. To avoid this problem, back up local CAs after using them to issue certificates.

### **Algorithm Support**

• **HmacSHA512, HmacSHA384, and HmacSHA256** are not supported by KMIP Create Request; use Register Request instead.

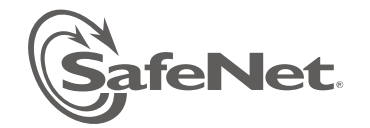

### **4. Known Issues and Workarounds**

The KeySecure software contains a few known issues that affect functionality. These known issues and workarounds, where they exist, are described below.

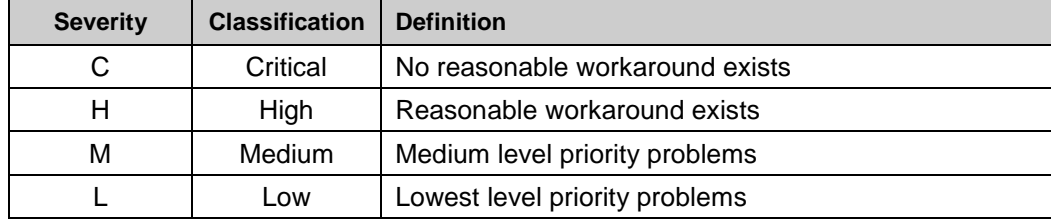

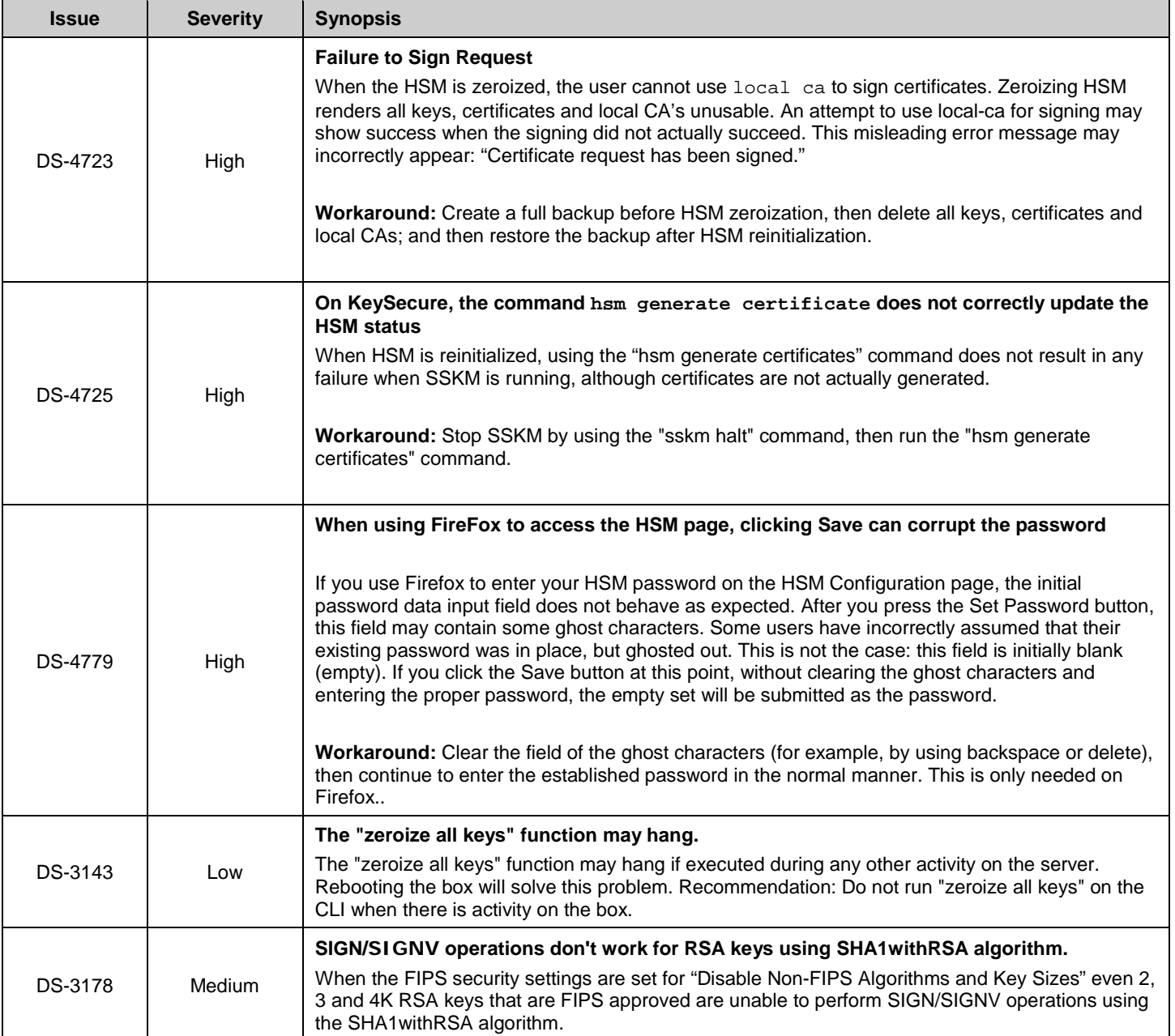

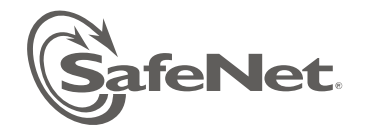

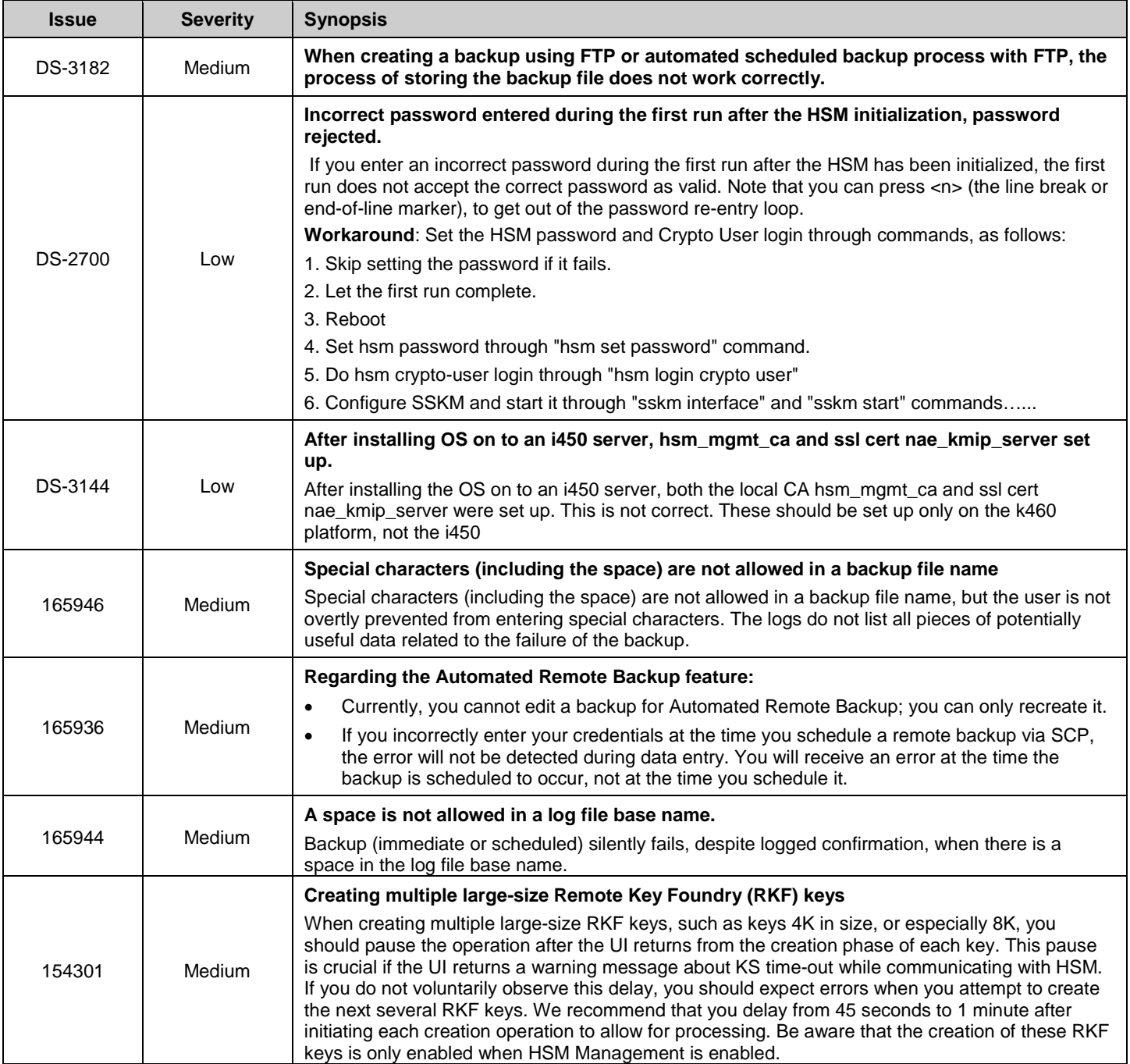

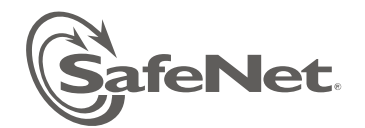

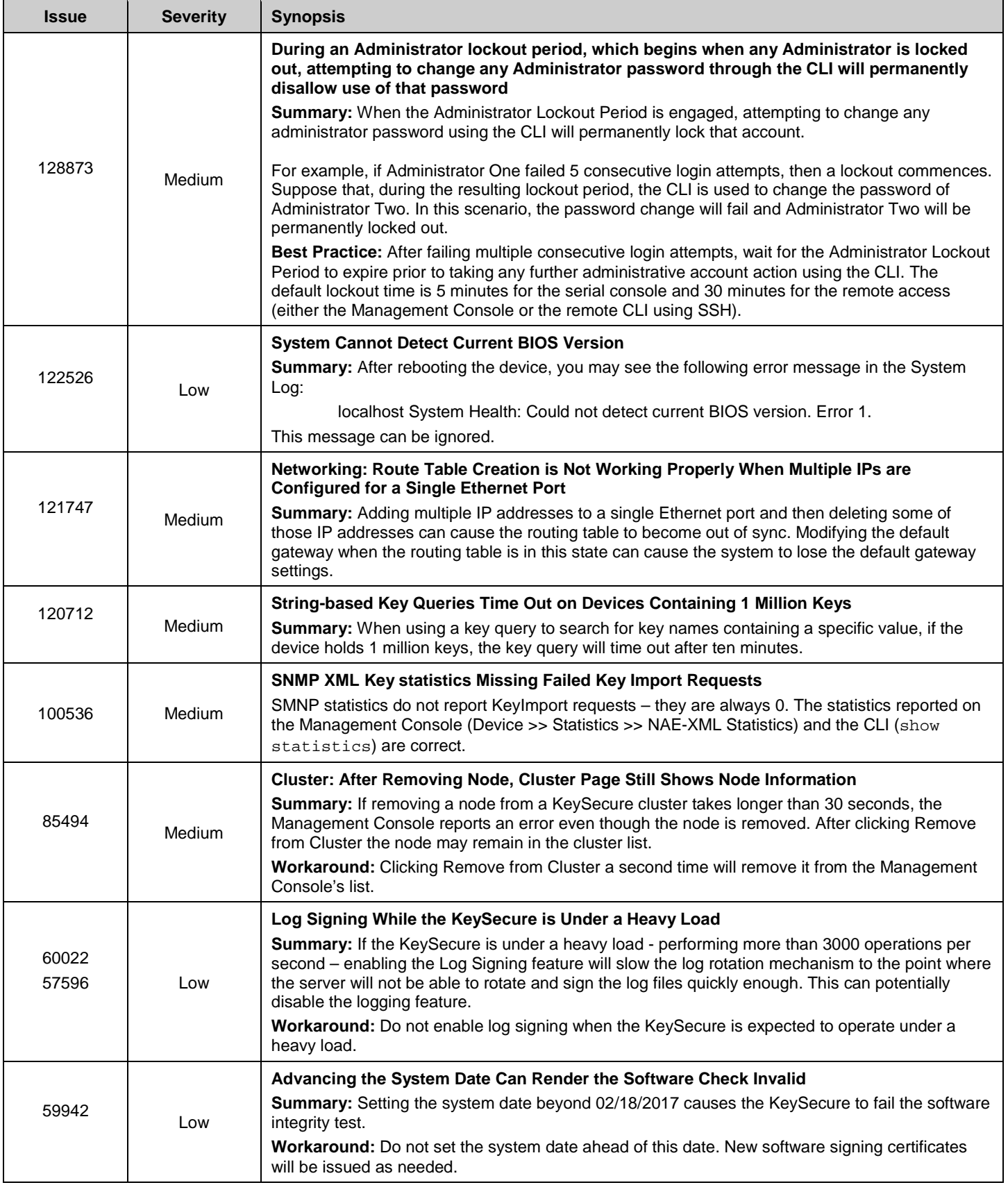

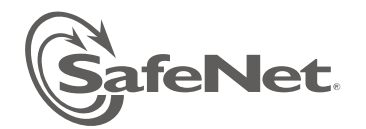

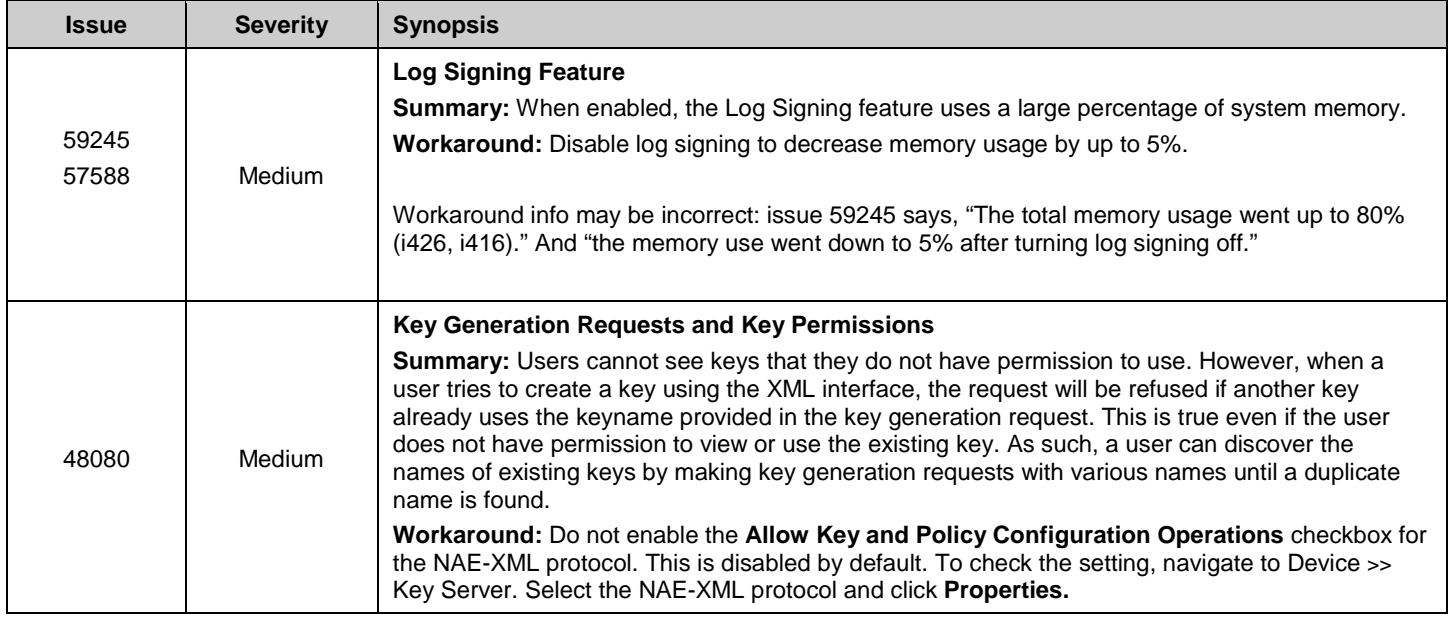

### **Publications**

The publications associated with this release are:

- *DataSecure User Guide for Version 6.1.2*
- *KeySecure User Guide for Version 6.1.2*
- *DataSecure Quick Start Guide for Version 6.1.2*
- *KeySecure Quick Start Guide for Version 6.1.2*
- *KMIP Installation Guide for KeySecure, Version 6.1.2*
- *KMIP Installation Guide for DataSecure, Version 6.1.2*
- *KeySecure Command Line Interface (CLI) Guide 6.1.2*
- *DataSecure Command Line Interface (CLI) Guide 6.1.2*

We have attempted to make these documents complete, accurate, and useful, but we cannot guarantee them to be perfect. When we discover errors or omissions, or they are brought to our attention, we endeavor to correct them in succeeding releases of the product.

007-012104-001 – DS+KS